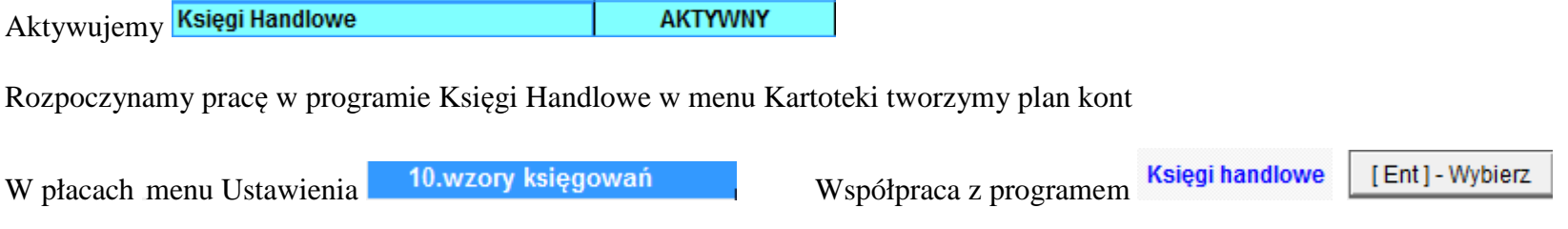

Pojawi się tabela do wprowadzenia wzorów księgowania, wybieramy dziennik do którego mają trafiać dane oraz typ dokumentu księgowego

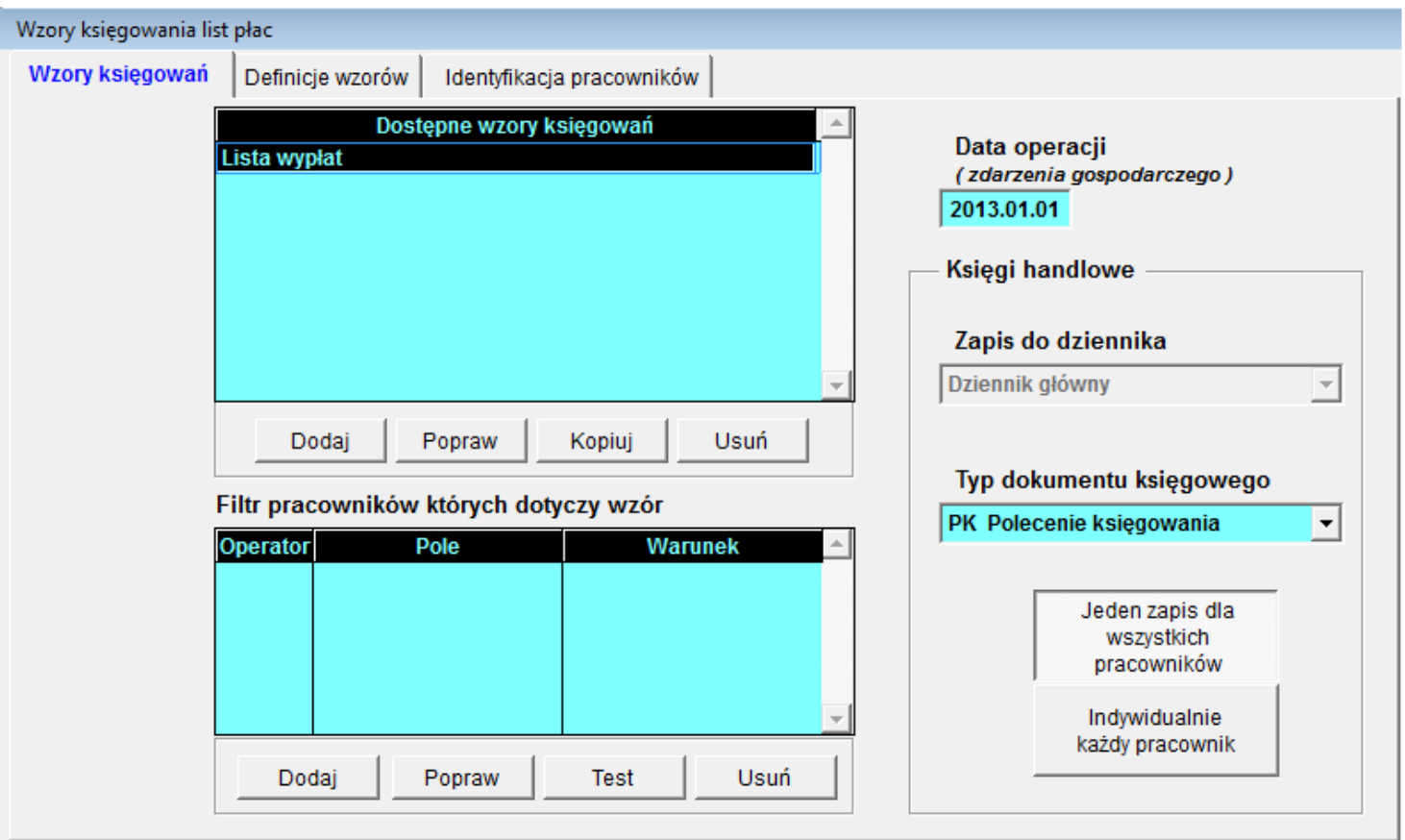

Zakładka wzory księgowań: jest wprowadzona lista wypłat. Możemy korzystać z tego wzoru lub poprzez Popraw możemy zmienić nazwę wzoru np.

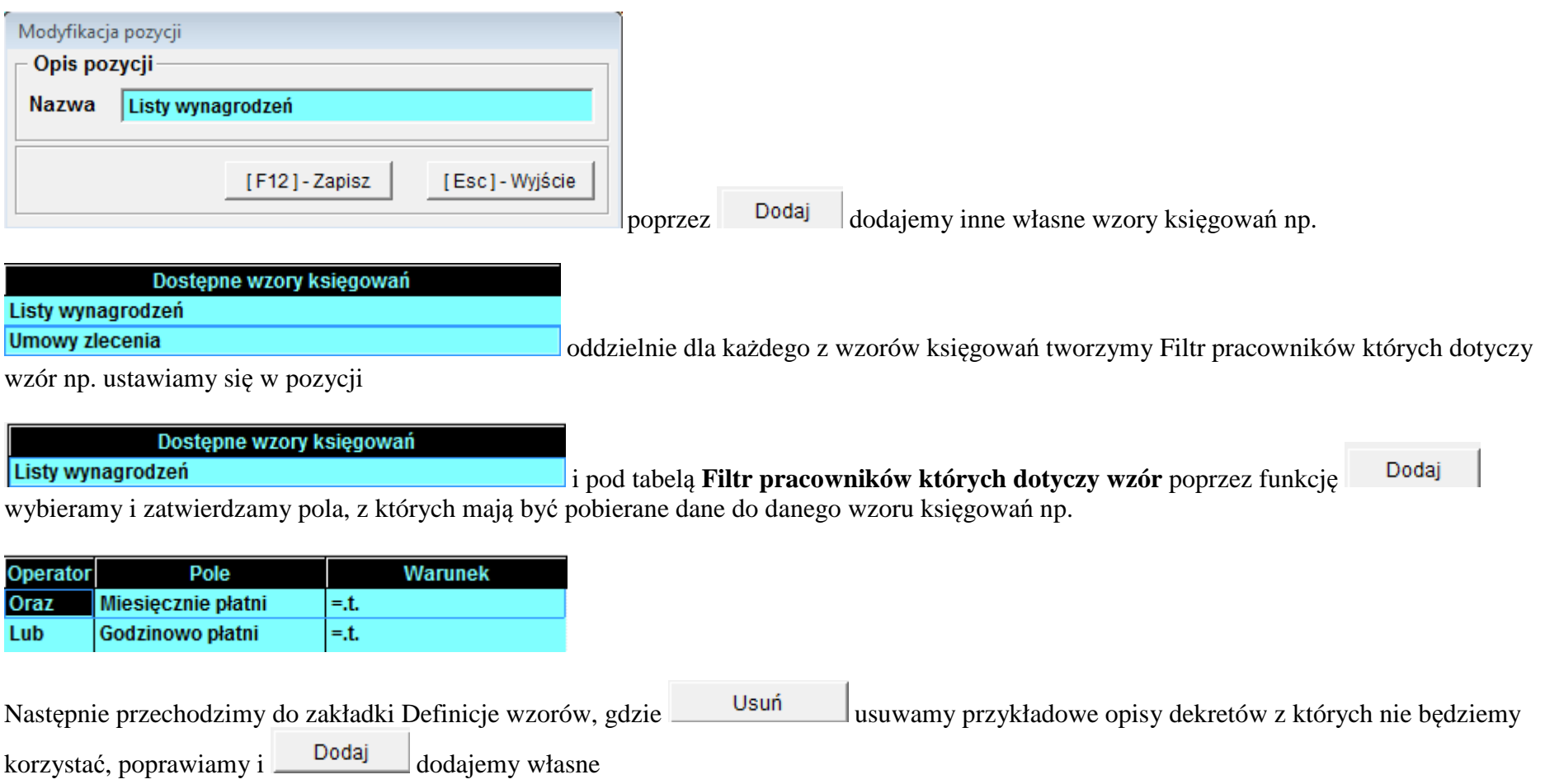

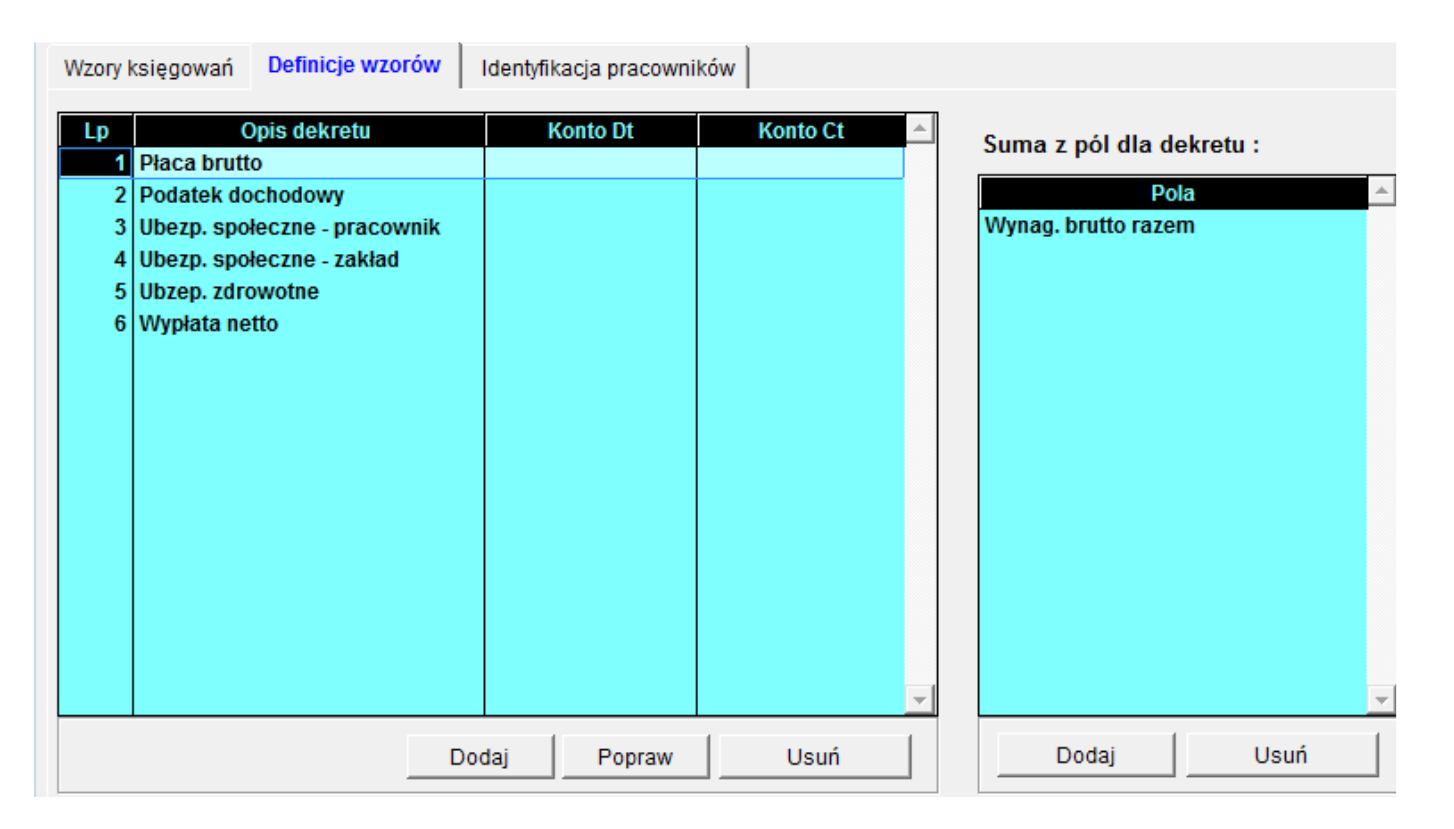

Wprowadzamy konta (uwaga: przykład w tabeli nieadekwatny do stanu faktycznego użytkownika)

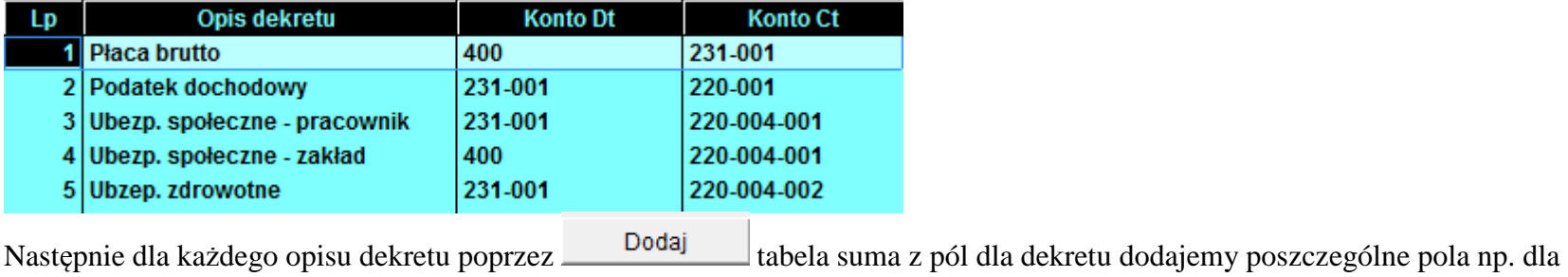

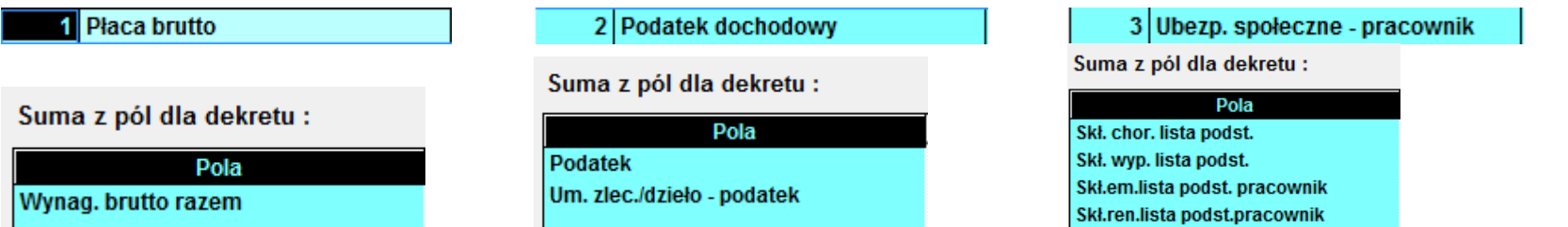

(uwaga: przykłady w tabelach nieadekwatne do stanu faktycznego użytkownika)

Po zakończeniu miesiąca kiedy wszystkie wypłaty w programie płace zostały zakończone wybieramy zakładkę

10.wzory księgowań

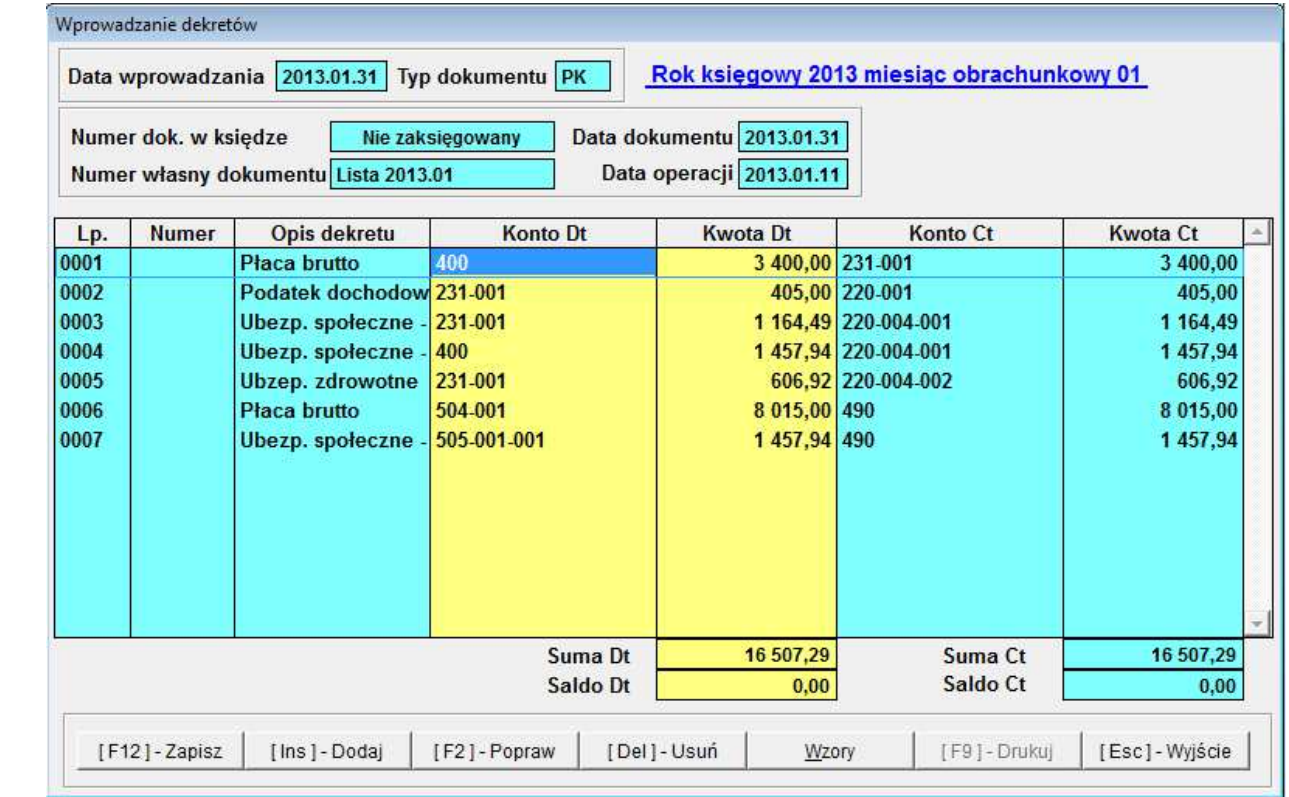

Księgowanie

Dane są edytowalne możemy je usuwać, poprawiać dodawać. Po zapisaniu dane pojawią się na odpowiednich kontach w Księgach handlowych.

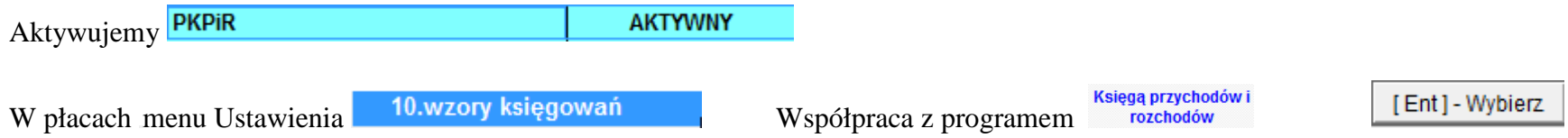

Zasada ogólnych definicji jak w Księgach Handlowych, Opis dekretu zgodnie z zasadami księgowania w firmie

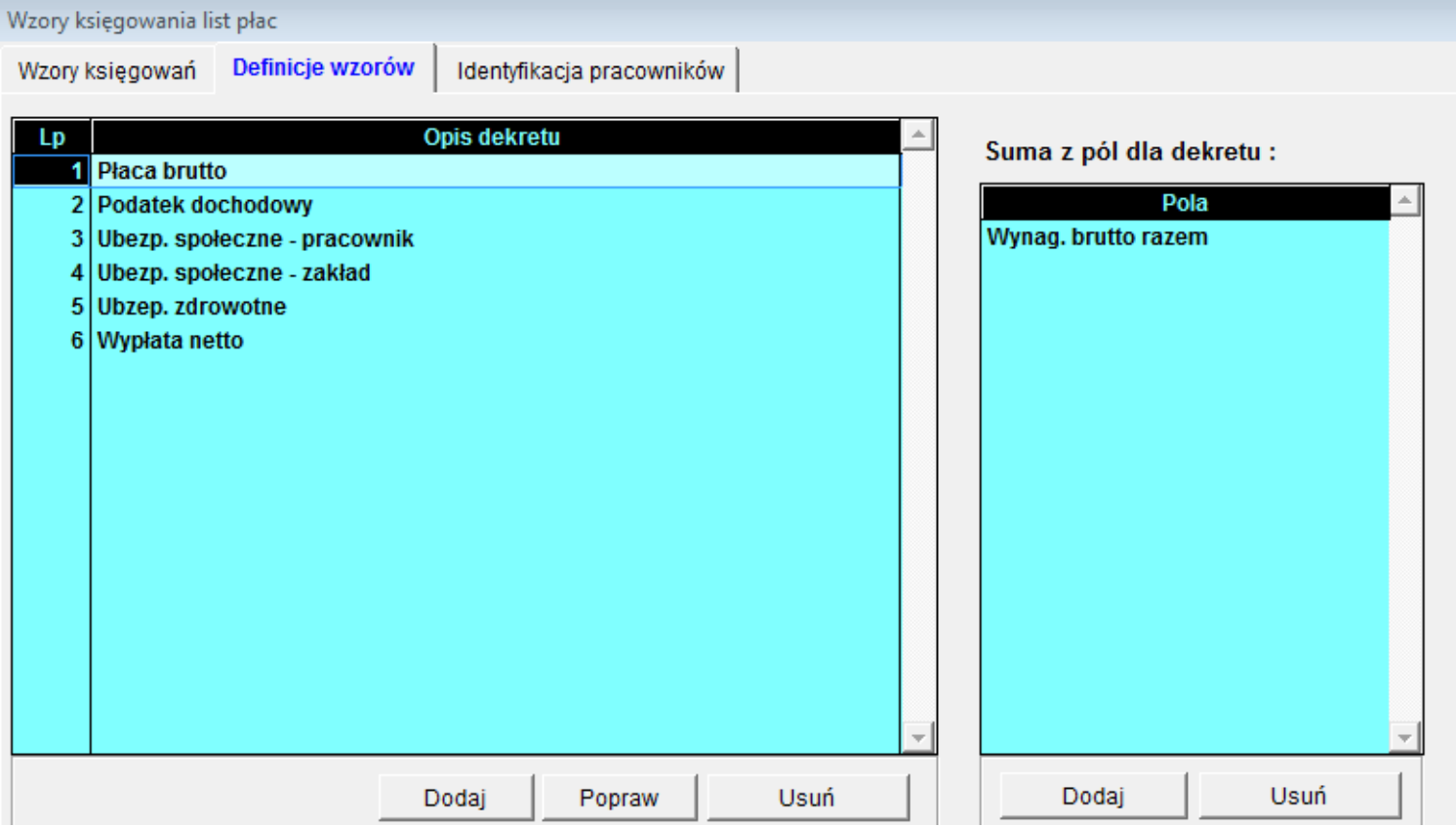

Po zakończeniu miesiąca kiedy wszystkie wypłaty w programie płace zostały zakończone wybieramy zakładkę

10.wzory księgowań

Księgowanie

wynagrodzenia w KPiR domyślnie są księgowane w kolumnie 12; użytkownik może dokonać zmiany kolumny księgowania

Nowy zapis w księdze

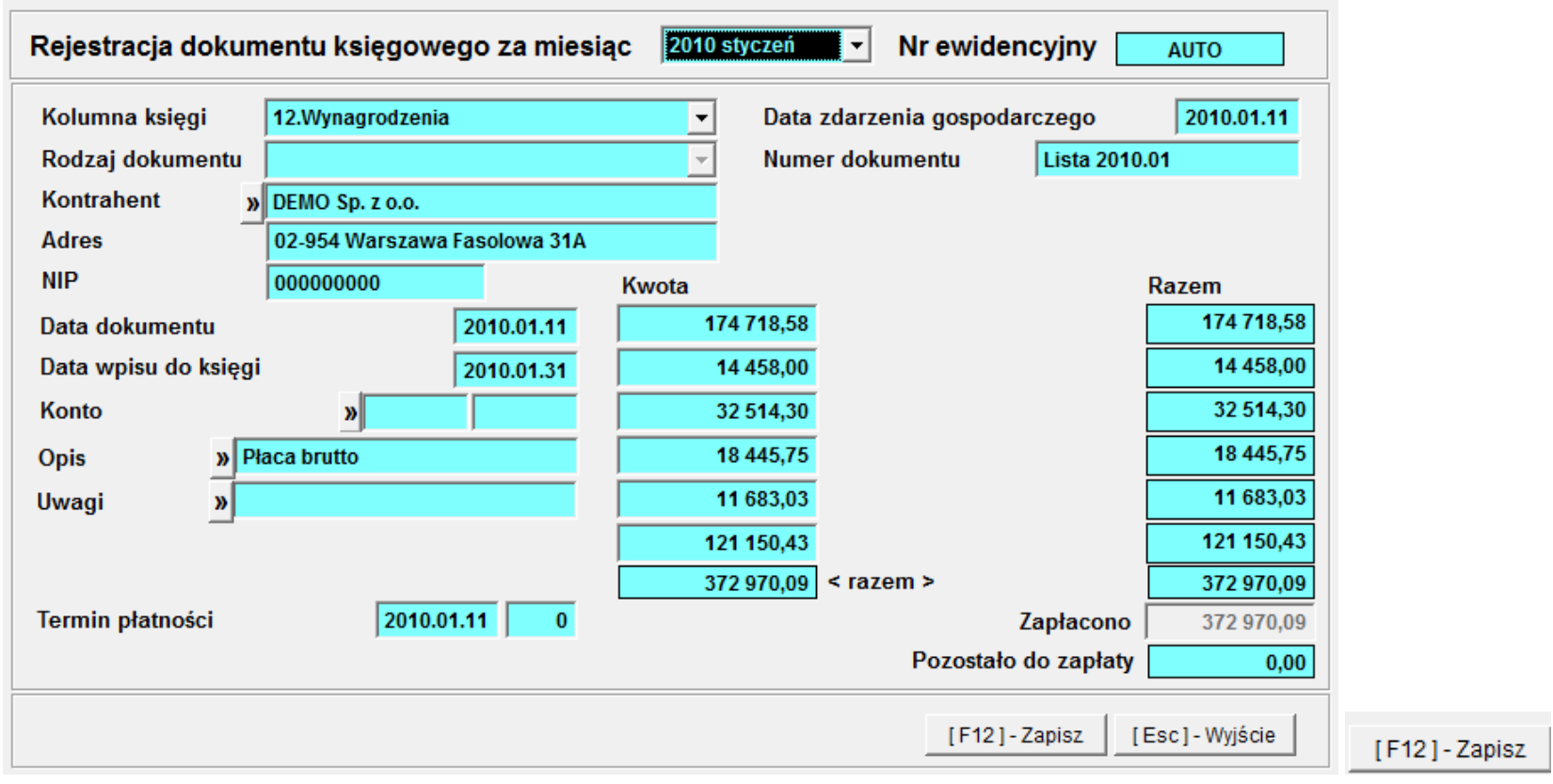